# **TUGAS KOMUNIKASI DATA**

# **War Driving**

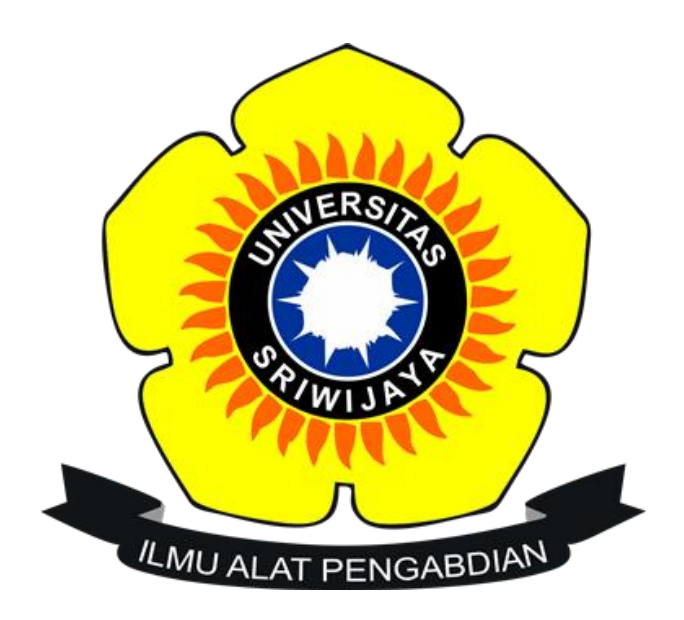

Oleh:

Tiara Annisa Dina

09011381722124

SK 4B

**Sistem Komputer**

# **Fakultas Ilmu Komputer**

**Universitas Sriwijaya**

**2018**

#### **1. Pendahuluan**

Wi-Fi (Wireless Ethernet dan Wireless LAN) merupakan hal yang sangat dibutuhkan pada zaman sekarang ini, karena kebutuhan setiap orang akan internet dewasa ini sangat tinggi sekali. Oleh karna itu, sekarang banyak sekali kita lihat Access Point (AP) yang dipasang di setiap sudut ruangan ataupun ditengah tengah ruangan dengan tujuan terjangkaunya sarana internet yang lebih memadai . Wi-Fi (Wireless Ethernet dan Wireless LAN) memiliki jaringan standar milik IEEE 802.11. sebagai standar yang biasa digunakan instansi yang ada Di Indonesia 802.11b adalah jaringan standar yang memliki frekuensi 2.4GHz dengan kecepatan transfer data sebesar 11Mbps. Karena bersifat tanpa kabel (Wireless), jangkauan yang bisa di peroleh lebih jauh sehingga dapat menjangkau user yang akan menggunakan sistem ini. Keamanannya pun lebih tinggi karna teknologi ini menggunakan gelombang elektromagnetik. Namun, akibat hal ini penyebaran malware dan sering terjadinya gagal sistem sering terjadi, ini terjadi akibat dampak mobile yang secara otomatis di ciptakan sendiri oleh teknologi ini .

Wardriving adalah kegiatan mencari Wi-Fi jaringan nirkabel oleh seseorang dalam kendaraan yang bergerak, menggunakan komputer portable, smartphone atau personal digital assistant (PDA). Istilah ini mulai berkembang karna teknologi yang semakin hari semakin cepat kemajuannya. Banyak programmer yang berlomba lomba membuat tools baru untuk membobol jaringan yang bersifat Wireless.

### **2. Tools yang diperlukan**

a. Wigle Wifi

Wigle Wifi adalah salah satu dari sekian banyak tools yang digunakan untuk menjalankan maksud dari Wardriving yaitu untuk Hacking Wireless. Wigle juga sangatlah mudah kita gunakan karena berbasis android serta bisa didapatkan gratis setelah mendownload di Google Play.

b. Google Earth

Google Earth merupakan sebuah program globe virtual yang sebenarnya disebut Earth Viewer dan dibuat oleh Keyhole, Inc.. Program ini memetakan bumi dari superimposisi gambar yang dikumpulkan dari pemetaan satelit, fotografi udara dan globe GIS 3D.Dengan program ini kita dapat mengaplikasikan file dari wigle kedalam peta di Google Earth nantinya.

# c. Global Position System (GPS)

GPS adalah sistem untuk menentukan letak dipermukaan bumi dengan bantuan penyelarasan (synchronization) sinyal satelit.Dengan sistem ini kita dapat mengetahui letak posisi kita sekarang sedang ada dimana.

## **3. Langkah-langkah Melakukan WarDriving**

## a. Network Scanning

Dilangkah pertama kita melakukan wardriving dengan menggunakan aplikasi Wigle Wifi kemudian di upload ke wiggle.net. buka web wiggle.net lalu cari file yang diupload tadi di upload kemudian klik download dan akan mendapatkan file berbentuk KML.

# b. Network Mapping

Dilangkah selanjutnya setelah kita mendapatkan file di langkah pertama, file tersebut akan kita buka kembali menggunakan aplikasi google earth untuk pemetaan lokasi Acces Point.

### c. Analysis

Langkah terakhir kita akan menganalisis data yang sudah didapatkan di lapangan.

### **4. Hasil dan Analisa**

Saya melakukan wardriving dimulai dari pahlawan sampai pasar sekip. Berikut hasilnya :

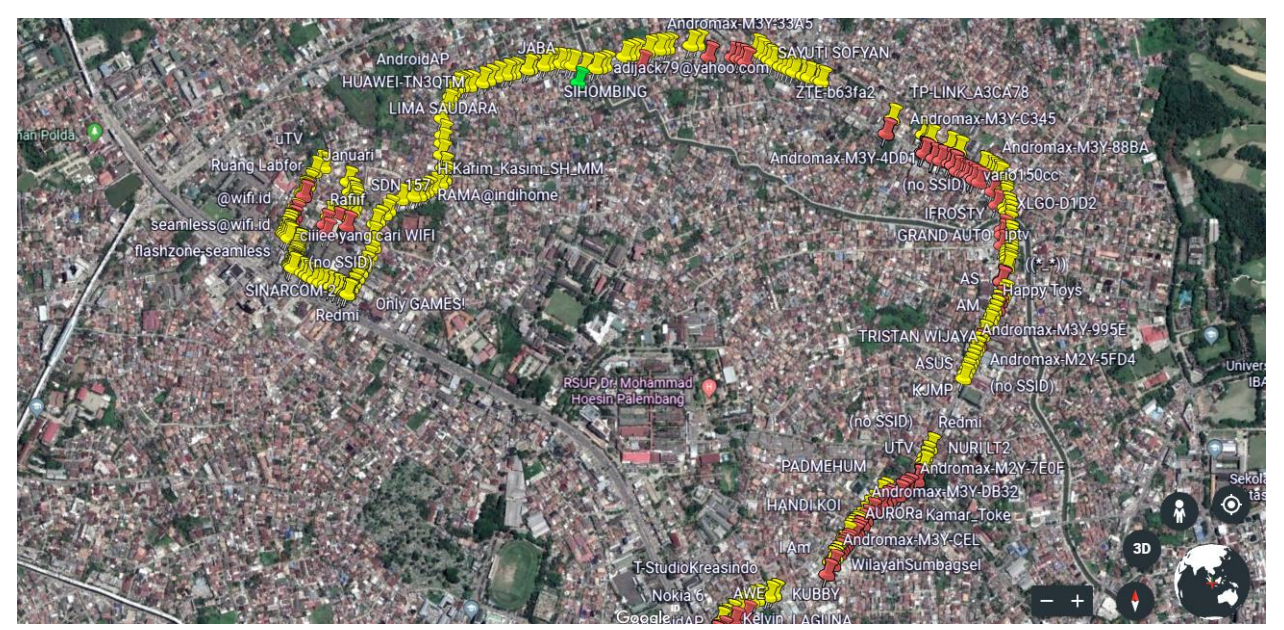

Gambar ke-1

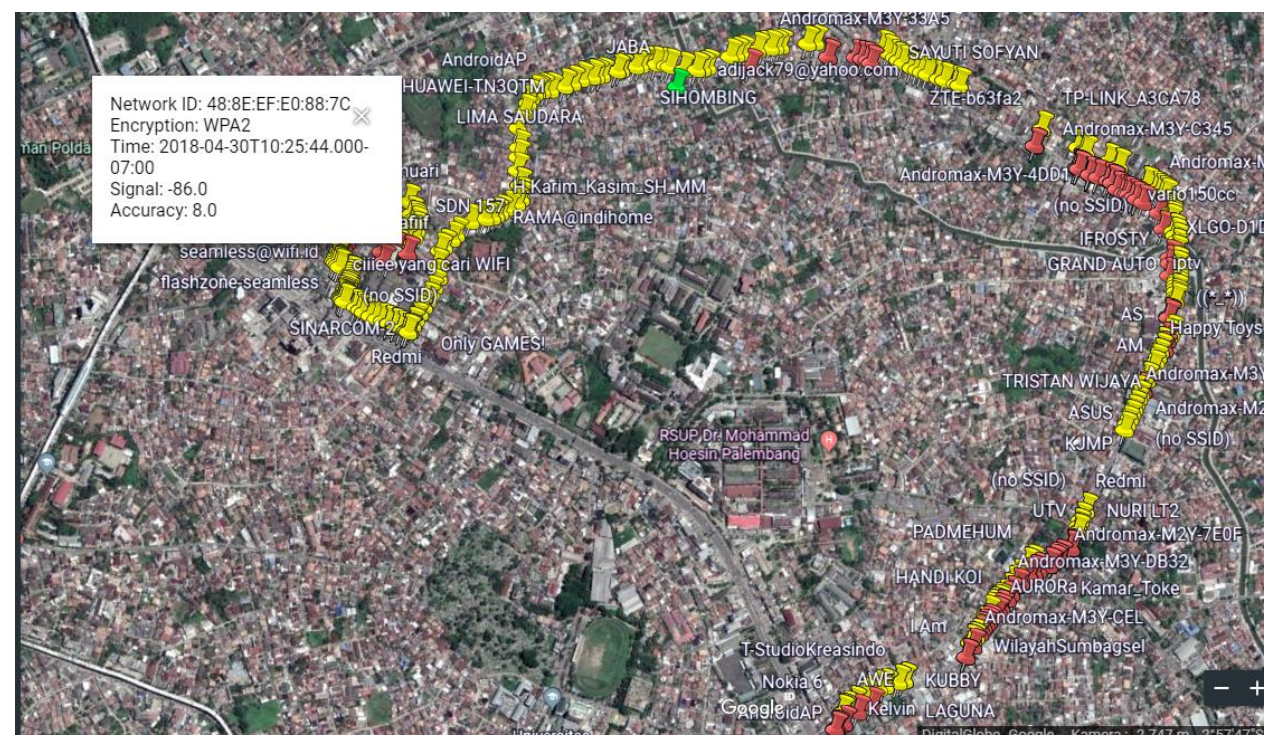

Gambar ke-2

Setelah melakukan Scanning maka didapatlah file yang memiliki format .KML. yang didapatkan setelah mengupload file nya ke wigle.net. Setelah mendapatkan file tersebut maka dengan segera membukanya dengan bantuan Google Earth agar terlihat mappingnya. Pada gambar 1 terdapat banyak sekali

access point-access poin yang ada di sekitaran pahlawan hingga pasar sekip. Digambar ini ada yang bewarna kuning dan merah. Warna merah itu artinya kekuatan sinyal dari access point itu lemah jika dideteksi menggunakan wigle dan warna kuning itu artinya kekuatan access point tersebut sedang(lumayan bagus).

Lalu pada gambar 2 terlihat ada informasi tambahan jika mengklik salah satu dari pin tersebut. Informasi berupa network id, type encryption, time serta kekuatan sinyal dan akurasi. Pada gambar 2 terlihat sang access point memakai jenis enkripsi WPA2 yang merupakan perkembangan lebih lanjut dari WPA (wireless protected access).

Selain mendapatkan informasi-informasi diatas kita juga mendapatkan informasi berupa didaerah mana saja terdapat banyak jaringan wireless, bagaimana menghubungkan 1 cloud dengan cloud yang lainnya, bagaimana agar jaringan yang satu tidak saling bertabrakan informasi dengan jaringan yang lainnya.

### **5. Kesimpulan**

Dalam percobaan ini didapatkan kesimpulan yaitu.

- 1. Kegiatan wardriving dapat dengan mudah kita lakukan apalagi dengan sekarang yang terlah banyak berkembangnya teknologi sehingga sangat dengan mudah kita melakukan kegiatan wardriving ini tanpa sepengetahuan orang lain.
- 2. Dengan proses mapping access point, kita bisa mengetahui lokasi access point dengan cepat dan tepat.
- 3. Semakin luas daerah yang menjadi target untuk proses wardriving, maka semakin banyak potensial ditemukan access point yang menjadi sumber wifi.
- 4. Kekuatan sinyal dari suatu access point bergantung pada jarak (range), semakin jauh area cakupan lokasi akses dari suatu access point, maka semakin lemah sinyal yang diterima oleh pengguna access point tersebut dan sebaliknya.

5. Access point yang memiliki proteksi pada jaringannnya, misalnya access point yang dilindungi oleh password SSID( WPA2 – PSK atau WPA PSK) masih rentan (vulnerable) dari ancaman dari pihak asing (attacker) dari ancaman attacker, apalagi access point yang tidak memiliki sistem proteksi pada jaringannya sama sekali.